## **Lire les QR-Codes contenus dans ce livre**

Pour accéder au contenu des QR-Codes de ce livre, il vous faut :

- Un ordinateur avec webcam ou un smartphone ou une tablette.
- Un lecteur de QR-Code.

Des lecteurs de QR-Codes sont téléchargeables gratuitement.

## **Sur smartphone ou tablette :**

Il suffit de télécharger une application comme par exemple **Unitag** ou **i-nigma** qui fonctionnent sous Android, IPhone, IPad.

## **Sur ordinateur :**

Il est indispensable d'avoir une webcam pour faire fonctionner un lecteur de QR-Code.

Il existe une extension du navigateur Google Chrome qui fonctionne bien (nous l'avons utilisée en classe). Il s'agit de l'extension « The QR Code extension »

Vous devez posséder le navigateur **Google Chrome**.

## **Installation de l'extension :**

Dans le navigateur Google Chrome, aller sur le site :

<https://www.google.com/chrome/webstore/extensions.html>

(En saisissant la recherche : *chrome web store extension*)

Dans la barre de recherche, saisissez le nom de l'extension : « The QR Code extension »

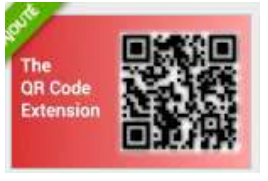

Cette extension ressemble à ceci :

Il vous suffit alors de l' « ajouter à Chrome ». Une fois installée, elle est visible en haut à droite sur votre navigateur Google Chrome. Il suffit alors de cliquer dessus pour l'utiliser et de sélectionner la fonction scan.

Remarque : il faudra peut-être que vous autorisiez le navigateur à utiliser la webcam à la première utilisation.